# **GO-KEY-E / GO-KEY-S GO-KEYPRO-E / GO-KEYPRO-S**

Mit den Empfängern und Zentralen der Motion-Reihe kompatible drahtlose Tastatur.

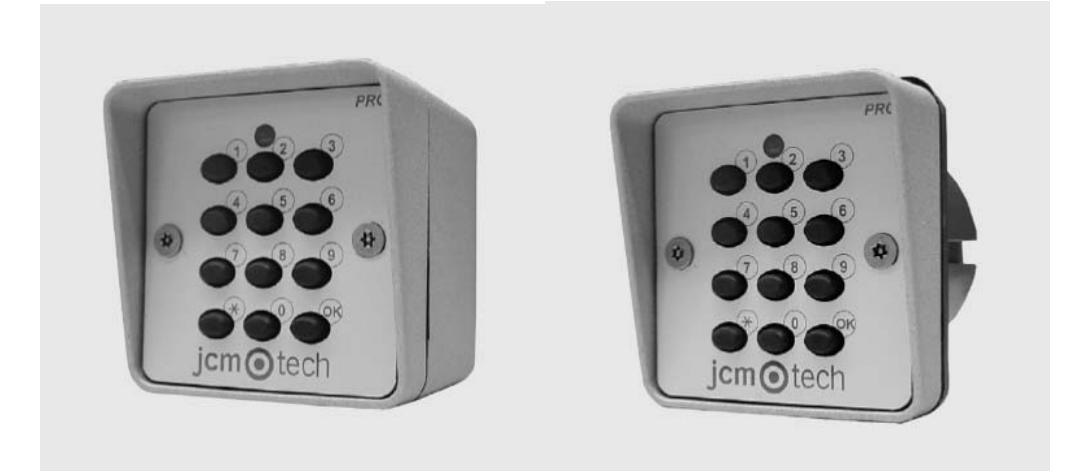

## **MERKMALE**

- Gestattet die Programmierung von 4 verschiedenen Codes, die 4 unabhängige Kanäle aktivieren.
- Der Code ist ein- bis höchstens achtstellig.
- Die Codes werden auch bei Abklemmen der Batterie nicht aus dem Speicher gelöscht.
- Die Tastatur bleibt im Zustand niedrigen Verbrauchs, um Batterie zu sparen.

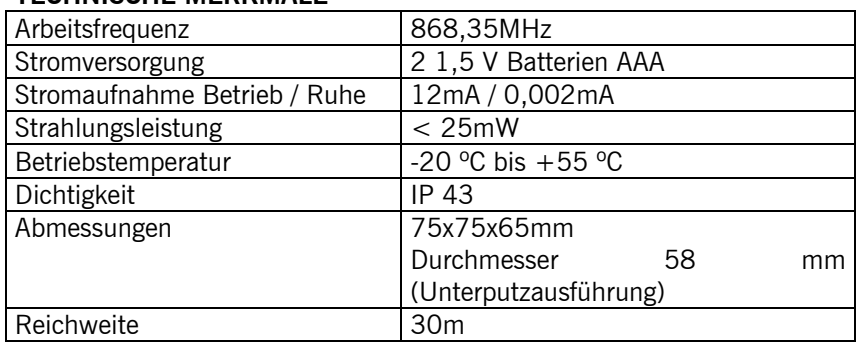

# **TECHNISCHE MERKMALE**

## **INSTALLATION**

Das Gerät besteht aus: einem kompakten Gehäuse mit Metallfront und Metallrückseite bei der Aufputzausführung. Außerdem sind die Verbindungsschrauben der Front- und Rückseite enthalten. Bei der Unterputzausführung ist nur der sichtbare Teil aus Metall. Es ist direkt für die Auf- oder Unterputzmontage ausgelegt.

## **PROGRAMMIERUNG DES MASTERCODES**

Die Taste \* drei Sekunden lang drücken, bis die Leuchtanzeige langsam rot blinkt. Den Mastercode eintippen (werkseitig 12345678) und die OK-Taste drücken. Die Leuchtanzeige blinkt schneller rot. Die Taste  $\ast$  drücken. Den neuen Mastercode eintippen und erneut die Taste  $\ast$  drücken. Die Leuchtanzeige blinkt schneller grün. Erneut den neuen Mastercode eintippen und die Taste  $\star$ drücken. Die Leuchtanzeige leuchtet zwei Sekunden lang permanent, was darauf hinweist, dass der neue Mastercode richtig programmiert wurde und erlischt danach.

# **GO-KEY-E / GO-KEY-S GO-KEYPRO-E / GO-KEYPRO-S**

Wenn die zweite Eingabe des neuen Mastercodes nicht mit der ersten übereinstimmt, blinkt die Leuchtanzeige mehrmals rot und der neue Mastercode wurde nicht programmiert.

#### **PROGRAMMIERUNG EINES NEUEN ZUGANGSCODES**

Die Taste  $\star$  drei Sekunden lang drücken, bis die Leuchtanzeige langsam rot blinkt. Den Mastercode eintippen und die **OK**-Taste drücken. Die Leuchtanzeige blinkt schneller rot. Den neuen Code (1 bis 8 Ziffern) eintippen und am Schluss die Kanalnummer (1 bis 4) eintippen. Die Leuchtanzeige leuchtet dann zwei Sekunden lang grün permanent, was darauf hinweist, dass der neue Zugangscode richtig programmiert wurde und erlischt danach.

Der gleiche Code kann nicht in mehr als einem Kanal verwendet werden. Wird in einem bereits programmierten Kanal ein neuer Code programmiert, ersetzt dieser den alten Code.

Für dessen Anmeldung im Empfänger die Programmierung des Empfängers öffnen, den Zugangscode und anschließend die **OK**-Taste drücken. Der Empfänger gibt zur Bestätigung einen Piepton aus. Ein paar Sekunden warten, bis der Empfänger die Programmierung schließt.

#### **BETRIEBSWEISE**

Den gespeicherten Code eintippen und die **OK**-Taste drücken. Die Leuchtanzeige leuchtet zwei Sekunden lang grün. Ist der Code nicht richtig, blinkt die Leuchtanzeige mehrmals rot.

Wird bei der Codeeingabe eine falsche Taste gedrückt, muss die OK-Taste gedrückt, oder 20 Sekunden gewartet werden, um den Code erneut einzugeben.

Wird 20 Sekunden lang keine Taste gedrückt, geht die Tastatur auf Batteriesparbetrieb.

#### **BATTERIE-SCHWACH-ANZEIGE**

Bei Erhalt der Bestätigung nach Eingabe eines Codes blinkt die Leuchtanzeige eine Sekunde lang mehrmals grün. Dies weist auf eine schwache Batterie hin. Es wird empfohlen, sie auszuwechseln.

## **VERWENDUNG DES GERÄTS**

Für Zugangskontrollanwendungen entworfen. Für andere Nutzungen besteht keine Garantie. Der Hersteller behält sich das Recht vor, die Gerätespezifikationen ohne Vorankündigung zu ändern.

# **EG-KONFORMITÄTSERKLÄRUNG**

Siehe Webseite www.jcm-tech.com $\epsilon$